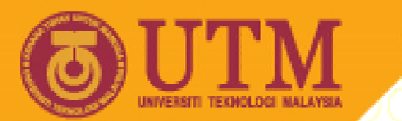

**OPENCOURSEWARE** 

#### **PROGRAMMING LANGUAGE 2 (SPM3112)**

# **INTRODUCTION TOPROGRAMMING PARADIGM**

NOOR AZEAN ATAN MULTIMEDIA EDUCATIONAL DEPARTMENT UNIVERSITI TEKNOLOGI MALAYSIA

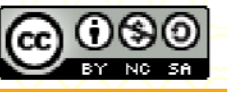

Innovative.Entrepreneurial.Global

ocw.utm.my

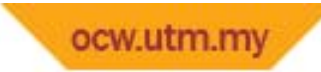

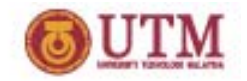

# **Objectives**

- $\bullet$  At the end of this session, student will be able to describe the differences between:
	- 1Procedural Programming
	- 2Object‐Oriented Programming
	- 33 Event-Driven Programming
	- 4Visual Programming

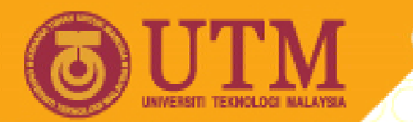

**OPENCOURSEWARE** 

# **Procedural Programming**

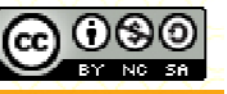

Innovative.Entrepreneurial.Global

ocw.utm.my

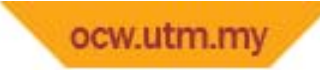

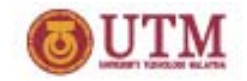

# Introduction

Are you familiar with these keywords:

- •Programming ??
- •Programming language ??
- $\bullet$ Program ??
- •Syntax ??
- •Code ??

Can you explain any of those keywords?

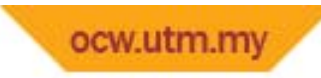

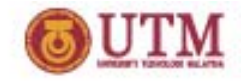

- •Introduced in early 1960s.
- Some people referred it as structured or modular programming.
- All High‐level languages (i.e. C, Basic, Cobol) support procedural programming.
- Procedural programming works by telling the computer what to do and how to do it.
- **•** Procedural programming involves procedures.
- $\bullet$  Procedures are the steps that must be followed to accomplish <sup>a</sup> specific task.

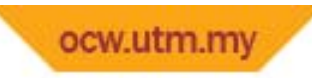

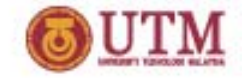

#### Example of C++ Procedure Program

```
#include <iostream.h>
#include <conio.h>
main()€
   int distance, rate = 15, time;
    cout \lt\lt "Enter time: ";
    \text{cin} \gg \text{time};
    while ( time > 0 ) {
        distance = rate * time;
       cout \lt\lt "Time = " \lt\lt time \lt\lt " hours." \lt\lt endl;
       cout \lt\lt "Distance = " \lt\lt distance \lt\lt " kilometers. \n" \lt\lt endl;
        cout << "Enter next time: ".
        \text{cin} \gg \text{time}:
    Δ.
    cout \langle \langle "Bye!\n\n" \langle \langle endl;
    getch();
}
```
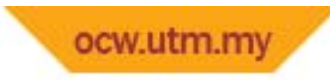

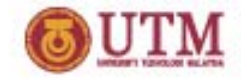

• Basically procedure‐oriented programs force the user or programmer to follow <sup>a</sup> predetermined path

(as shown in below figure).

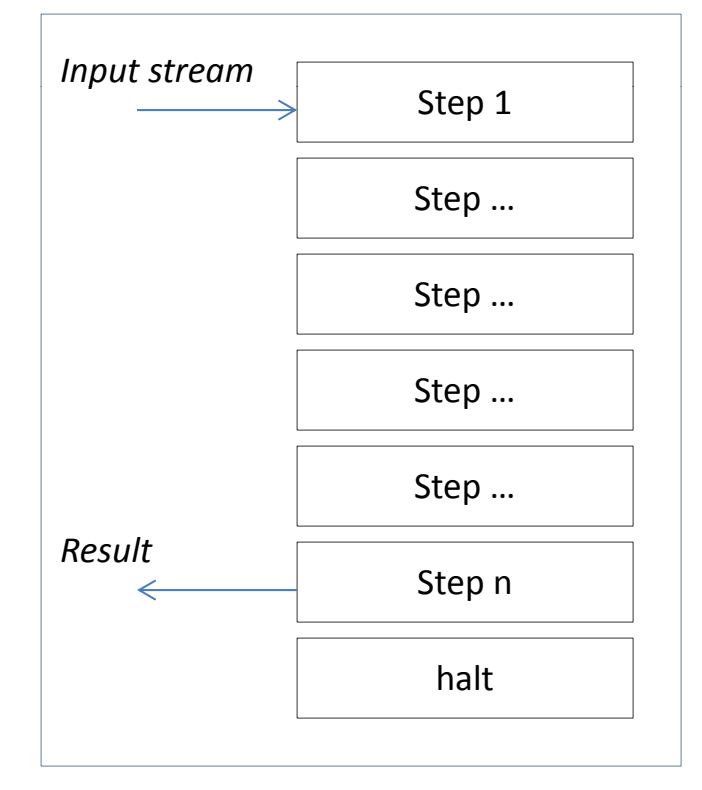

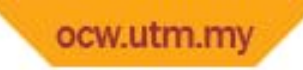

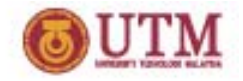

- Advantages of procedural programming:
	- Instructions can be written short without the need to rewrite the whole definition for every task.
- • Eg. create two rectangles with blue & red colors, 4 & 6 heights and 2 & 4 base.

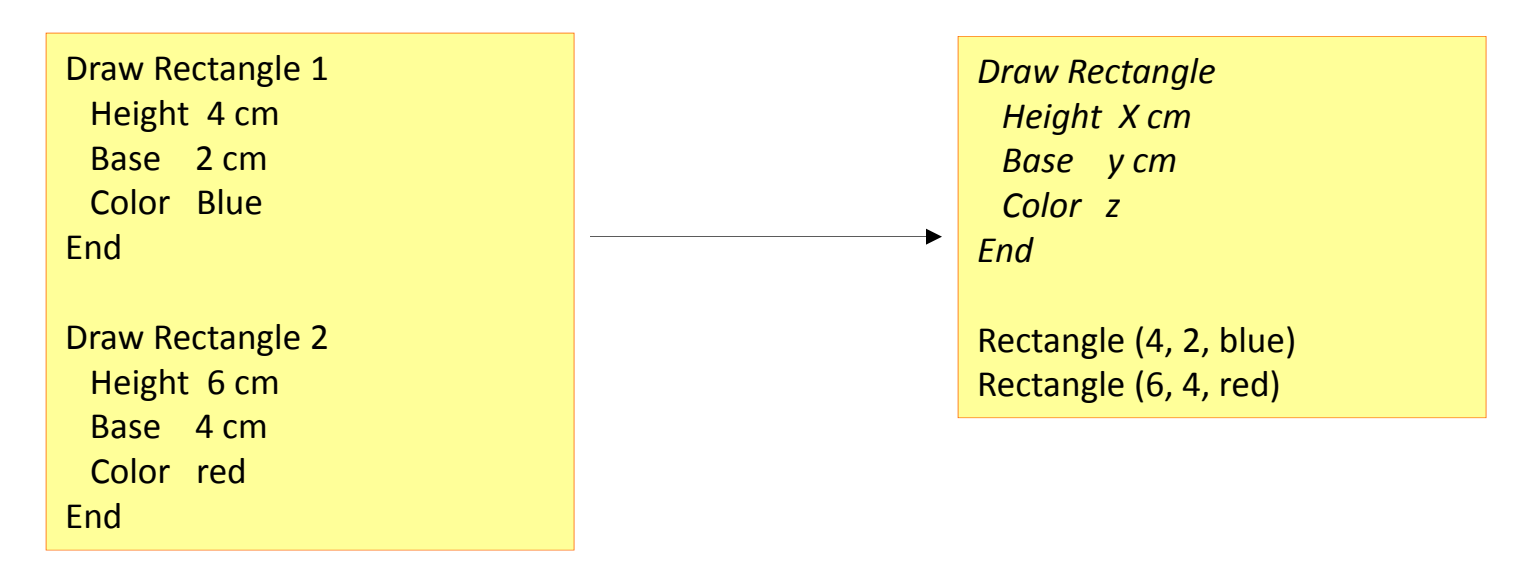

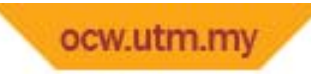

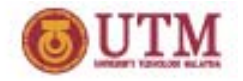

- Advantages of procedural programming:
	- Can avoid or reduce symptom of spaghetti code (the use of many GOTO or JUMP statements)
- • Disadvantages of procedural programming:
	- – The attempt to create larger and more complex programs led to software crisis/problem
	- Programs were not ready on time, exceed budgets and contained too many errors

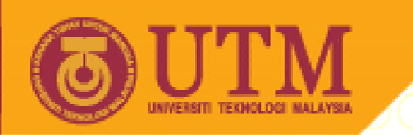

**OPENCOURSEWARE** 

# **Object‐Oriented Programming**

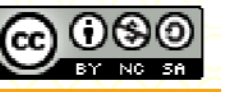

Innovative.Entrepreneurial.Global

ocw.utm.my

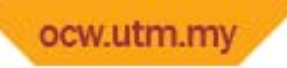

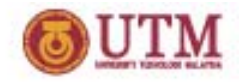

- •Introduced in the late of 1960s.
- $\bullet$  Object‐oriented programming (OOP) is considered as <sup>a</sup> more recent approach to programming.
- • In object‐based languages, program contains objects and classes.
- An object is a unit of computer information that contains data as well as procedures.
- Class is a category of objects or template for creating objects.

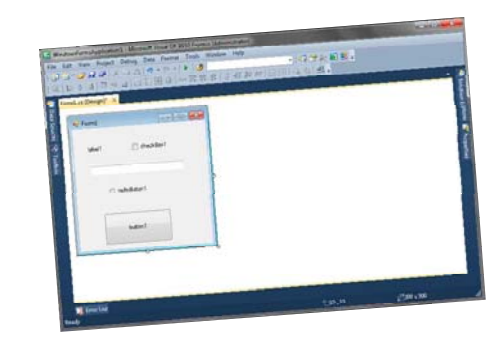

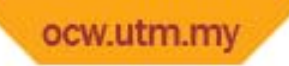

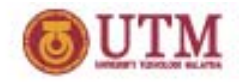

- •What is basically an object in VB?
- •Objects are entities you can create and use in the process of developing a Windows application such as form and controls.

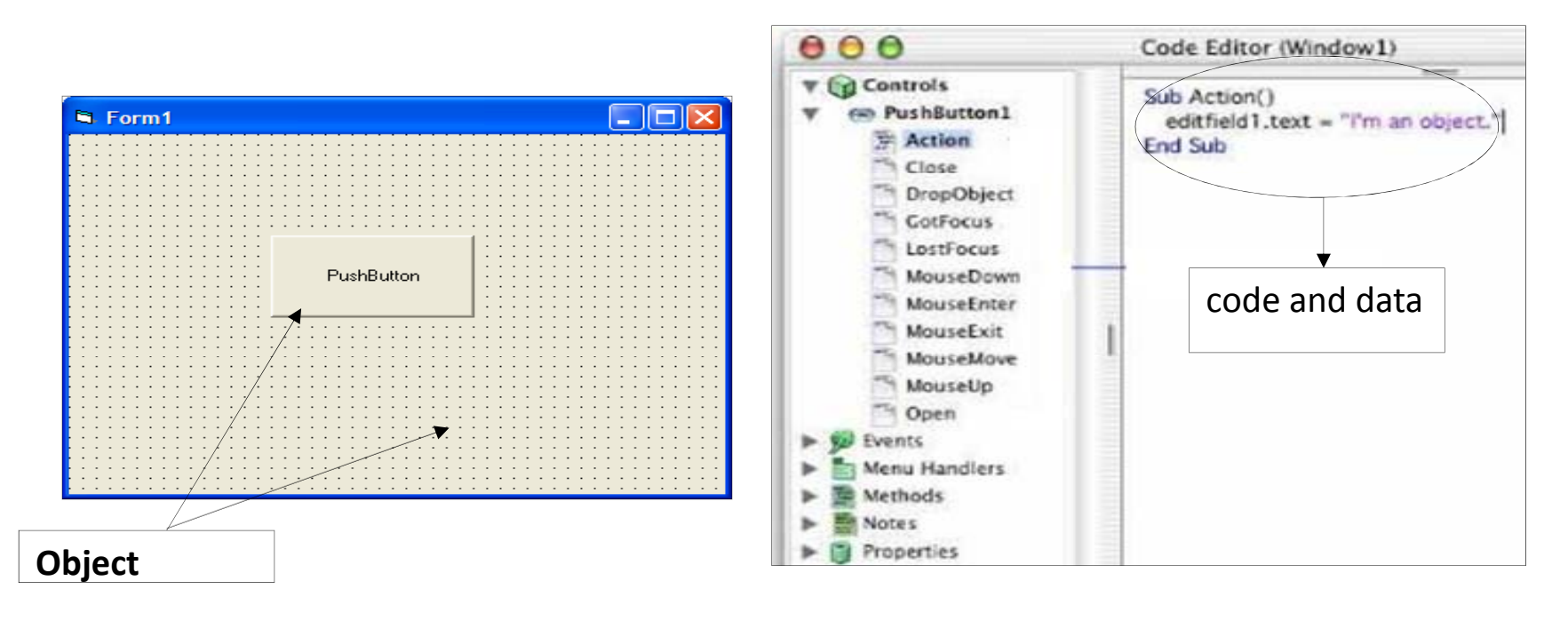

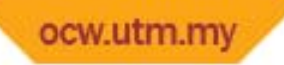

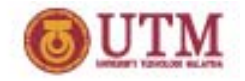

- •Objects must be created from classes.
- $\bullet$ • The properties and methods of an object are contained in its classes.
- Properties are the characteristics of the objects while methods are used to cause the objects to do something.

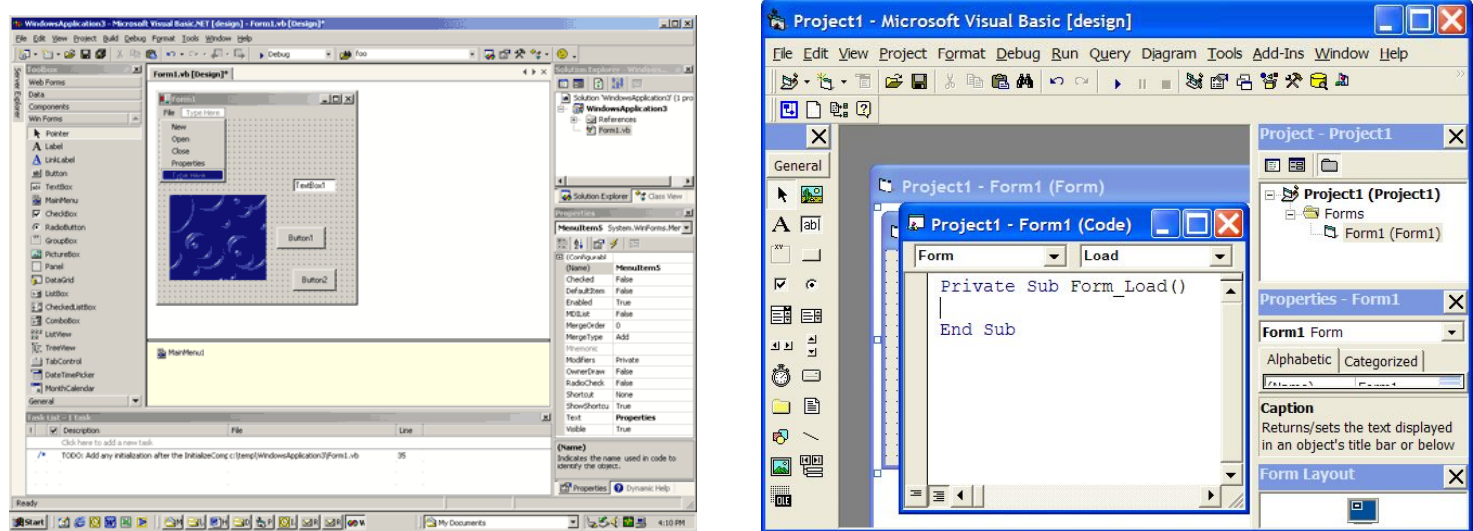

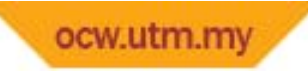

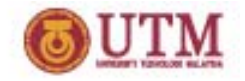

- • Today, many popular programming languages such as :
	- Java, JavaScript, C#, C++, Python, PHP etc ‐support object‐oriented programming (OOP).

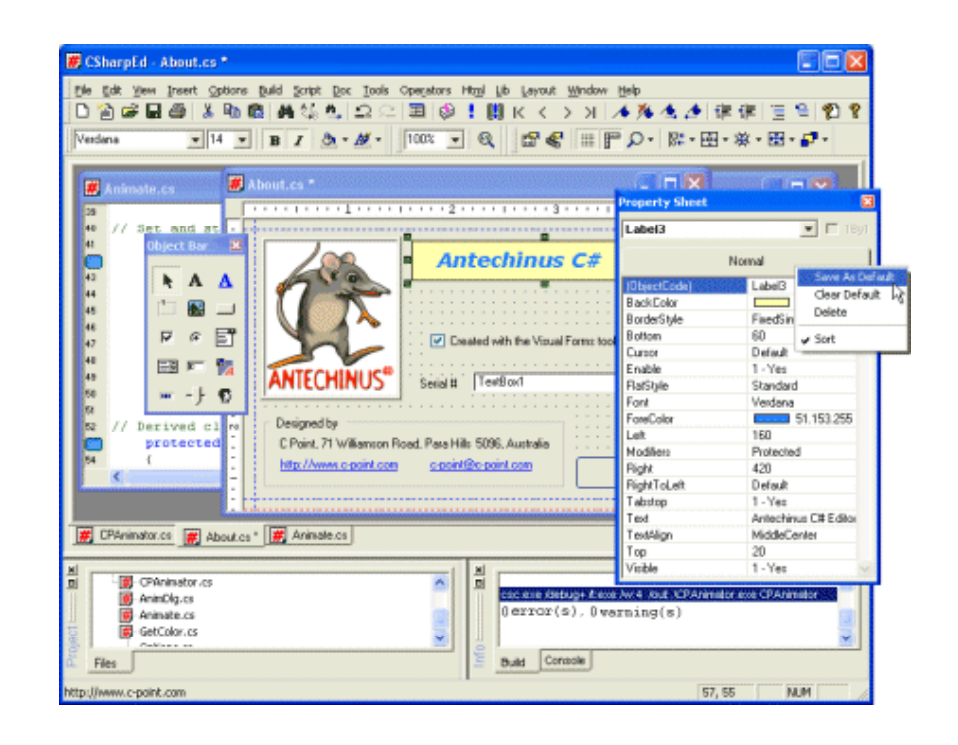

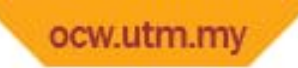

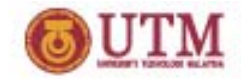

- •• Object-oriented programming involves three important concepts:
	- $\mathcal{L}_{\mathcal{A}}$  Encapsulation : means an object contains data and instructions (methods).
	- $-$  Inheritance: means once you have created an object, you can use it as the foundation for similar objects that have the same behavior and characteristics.
	- Polymorphism : means "many shapes" or <sup>a</sup> different results can be produced depending on the object that it is sent to.

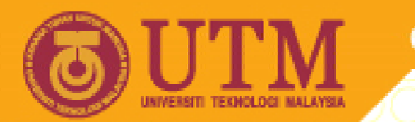

**OPENCOURSEWARE** 

# **Event Driven Programming**

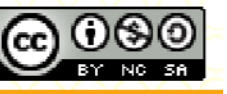

Innovative.Entrepreneurial.Global

ocw.utm.my

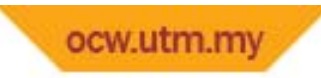

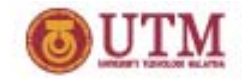

- •• In procedure-oriented programming  $\rightarrow$  the flow of control moves predictably through <sup>a</sup> sequence of actions.
- •• Contrast with Windows-based applications  $\rightarrow$  which procedures are called automatically when the end user chooses menu items, clicks the mouse, moves objects on the screen, etc.
- ∴Windows-based applications or programs are being regard as event‐driven.

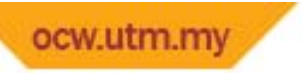

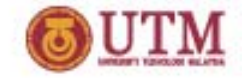

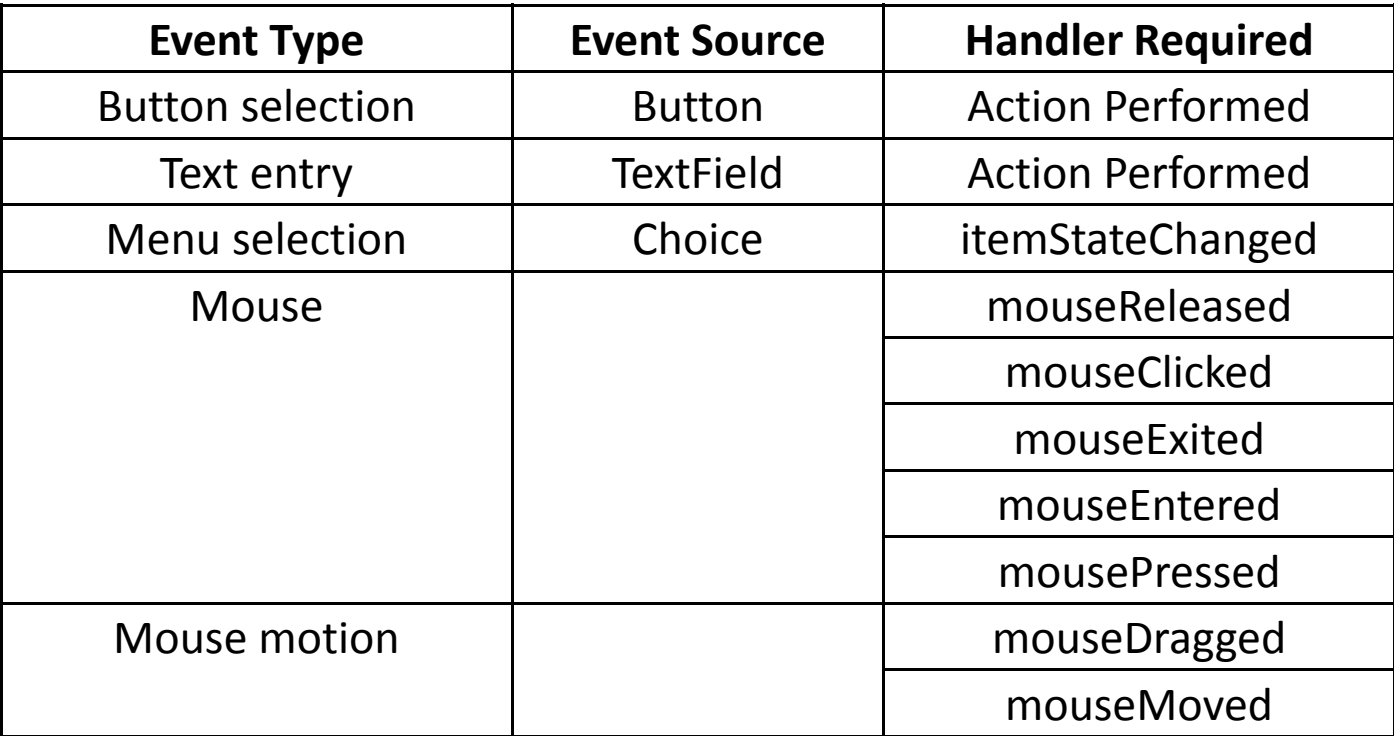

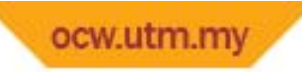

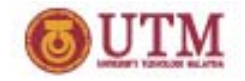

- •● event-driven programs do not have a set sequence of instructions to execute
- •they also do not have <sup>a</sup> predetermined finish.
- •● most common example of event-driven applications are found in :
	- •Microsoft Windows
	- •Apples Mac OS
	- •X11 under Unix
- •Other applications  $\rightarrow$  include embedded systems, control systems, sensor systems like home security, etc.

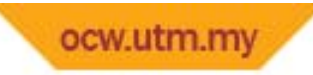

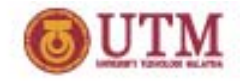

- With the advent of the World Wide Web (WWW) eventdriven programming has gained in popularity as <sup>a</sup> way to add interaction to web pages.
- Such interaction is programmed in <sup>a</sup> number of languages including JavaScript and Java.

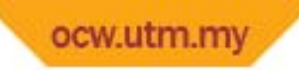

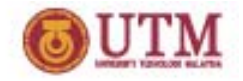

- • Event Handler
	- $-$  Refer  $\rightarrow$  application responds to the events which, executing particular code  $\rightarrow$  meant for each type of event.
	- $-$  not all events need  $\rightarrow$  handled by an application.
		- Eg: drawing application  $\rightarrow$  may be interested in handling only mouse movements.
	- $-$  as designer  $\rightarrow$ of an event-driven application, write classes or methods to handle the relevant events.

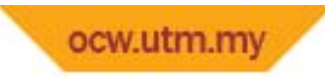

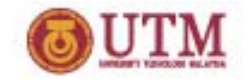

- •• Input  $\rightarrow$  come from event sources.
- **Source** of an event  $\rightarrow$  modeled as an object.
	- $-$  Eg: button click's object is a button, sensors, input devices, objects on <sup>a</sup> web page.

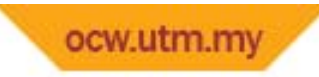

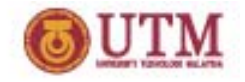

- **Type** of the event : **yp**
	- ActionEvent, WindowEvent, MouseEvent etc.
	- $-$  Eg: <u>ActionEvent</u> object  $\rightarrow$  passed to application, which contains info about the action.
- Events occur asynchronously & are placed in an → event **queue** as they arise.
- • Events are removed from the event queue & processed (**handled**) by the program's main processing loop.
- $\therefore$  As a result handling an event  $\rightarrow$  the program may produce output or modify the value of <sup>a</sup> *state variable*.
- $\bullet$ **•** There is no predefined starting or stopping point.

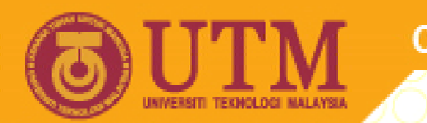

**OPENCOURSEWARE** 

# **Visual Programming**

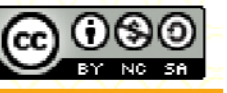

Innovative.Entrepreneurial.Global

ocw.utm.my

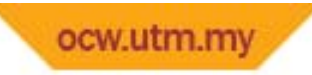

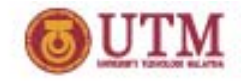

- $\bullet$  To simply stated, Visual Programming is <sup>a</sup> language in which <sup>a</sup> program is constructed using graphical and textual elements to create multi‐dimensional expressions.
- $\bullet$  Expressions in the above statement is referring to graphics, drawings, animation and icons.

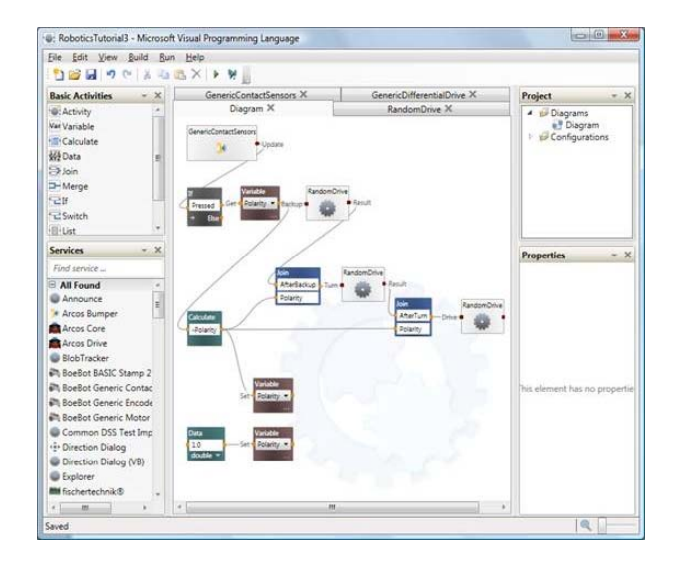

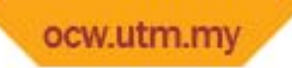

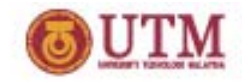

- The term *Visual language*  $\rightarrow$  has been adopted by a number of people in recent years to mean a conventional textual language which has an attached of WYSIWYG GUI design tool along with other graphical RAD tools.
- Examples of this type of language would be Borland Delphi and Microsoft Visual Basic.

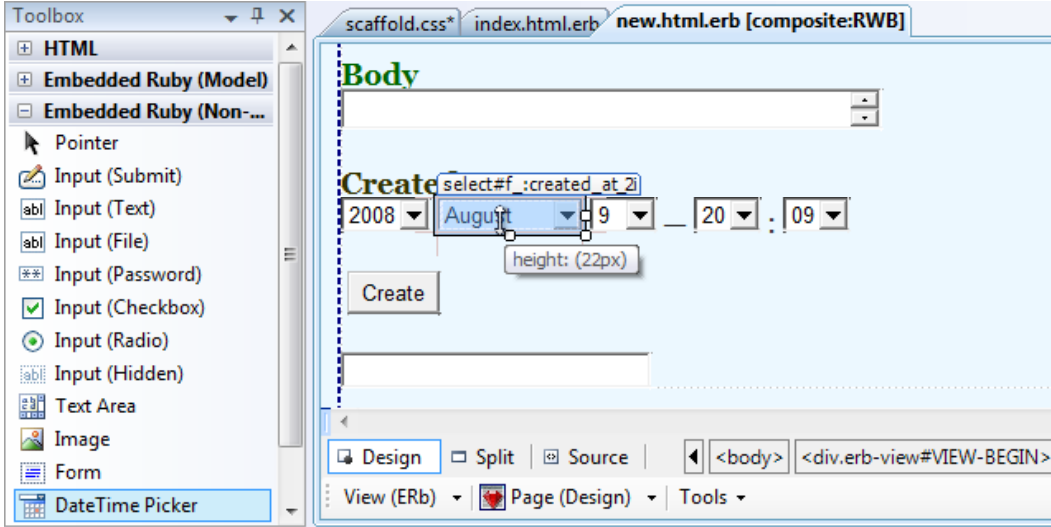

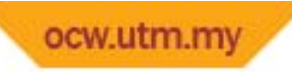

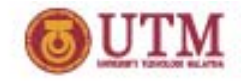

- •• Nowadays, visual programming has been used to describe:
	- $-$  Language for manipulating visual information
	- $-$  Language for supporting visual interaction or;
	- –Allows programming with visual expressions.

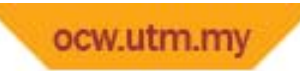

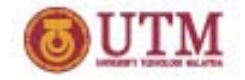

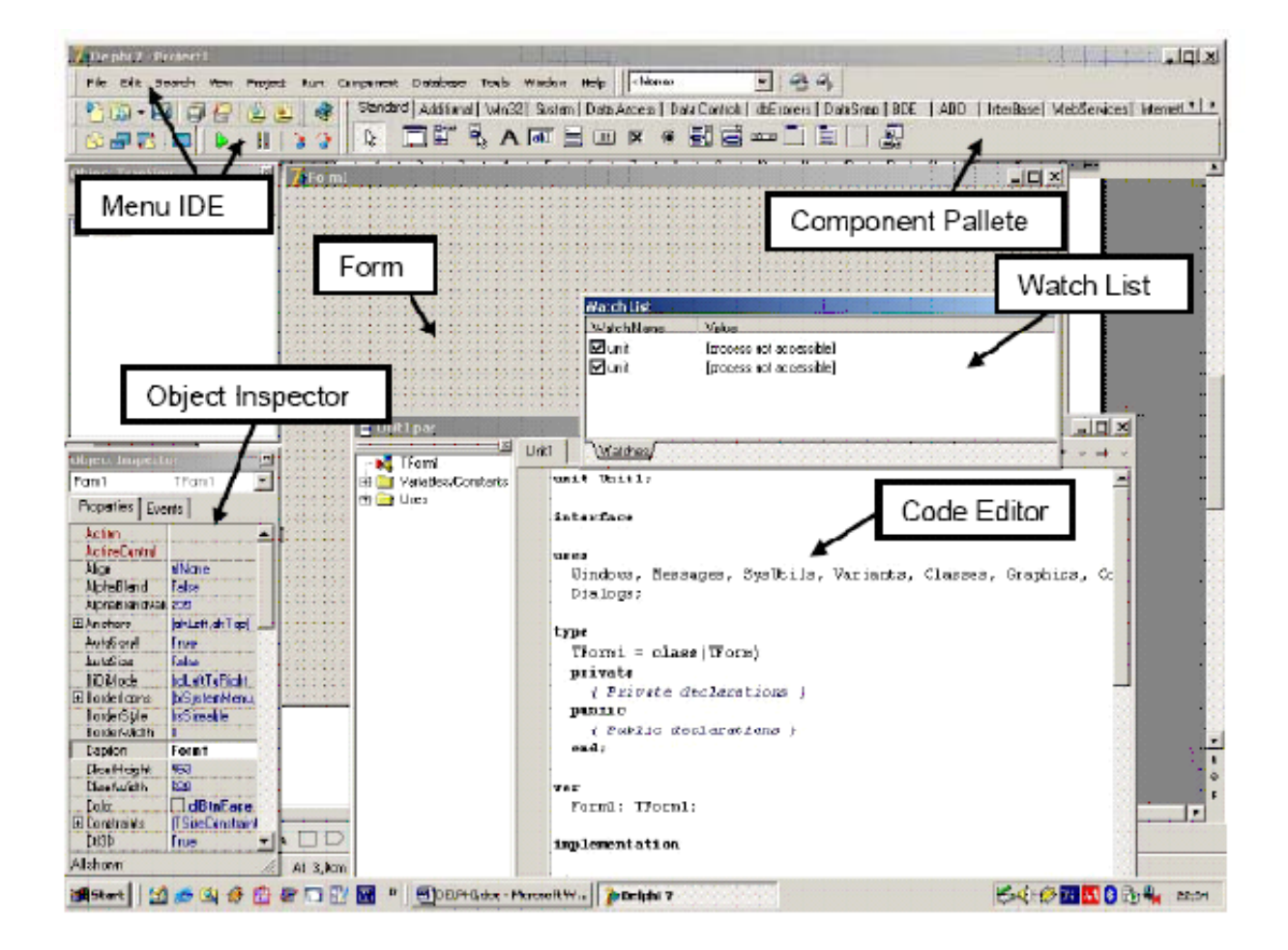

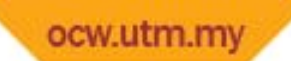

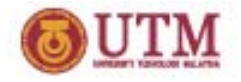

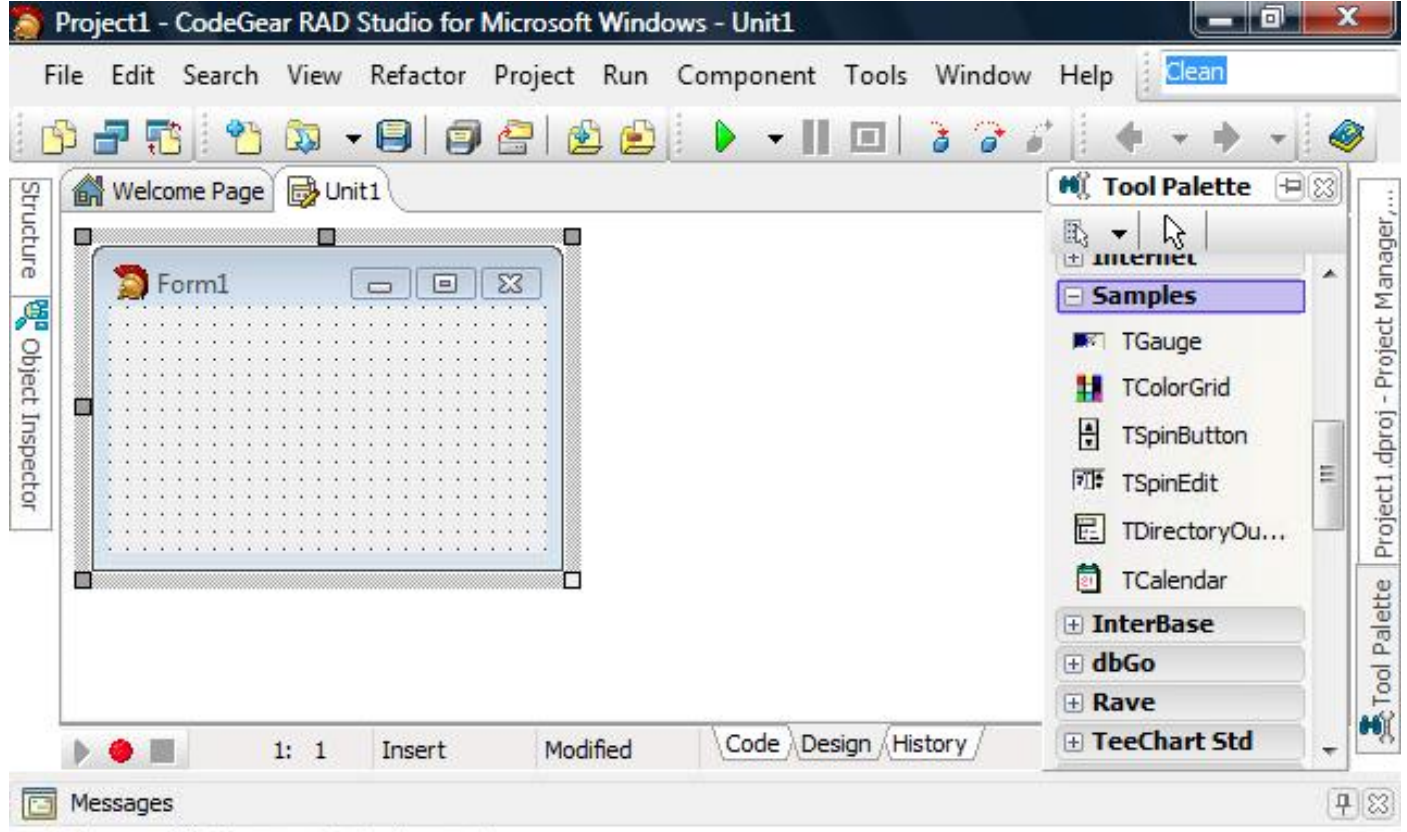

Setup.exe(1): The parameter is incorrect

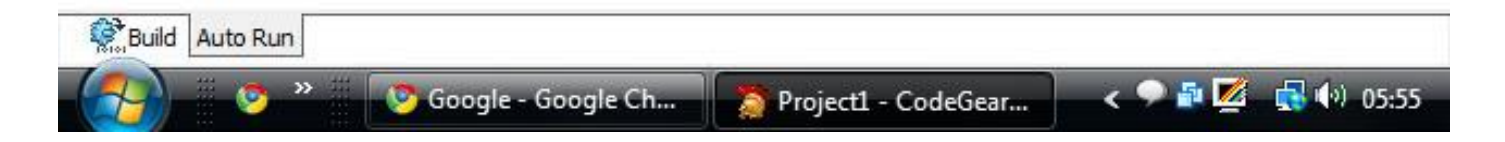

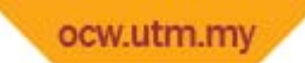

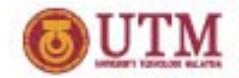

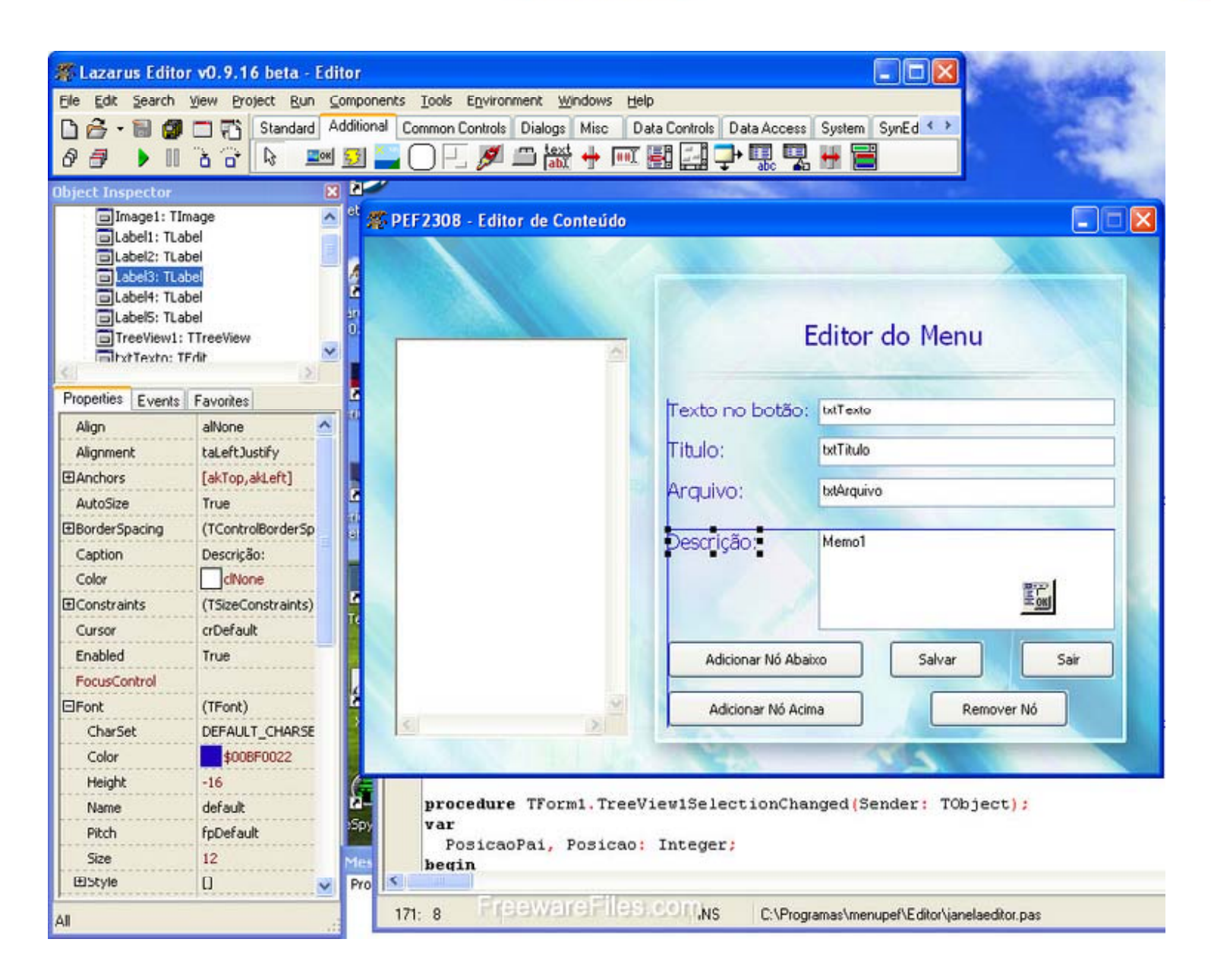

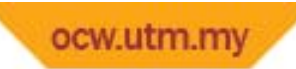

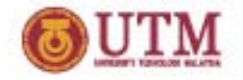

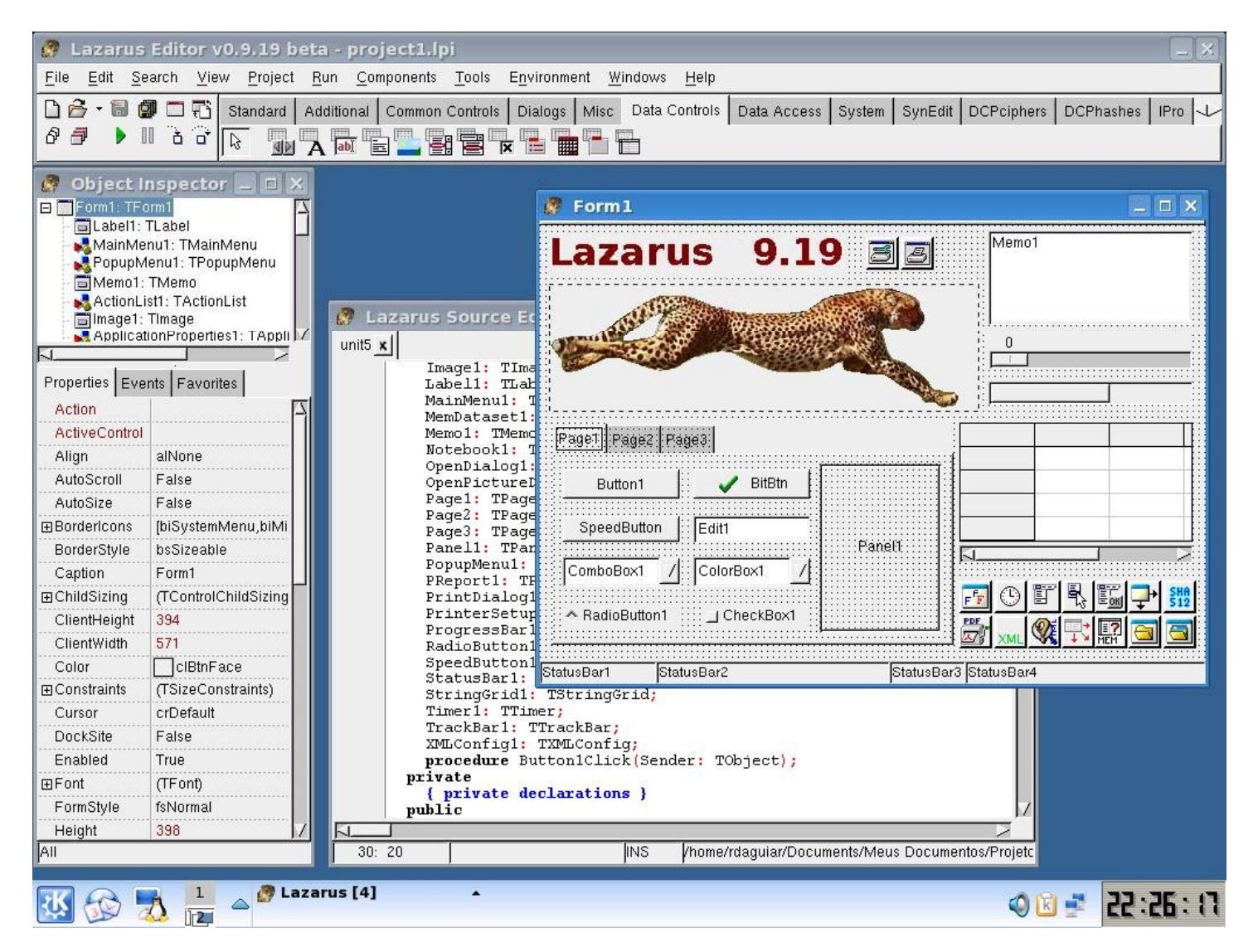

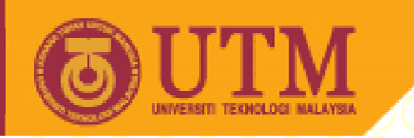

**OPENCOURSEWARE** 

#### **So, what is Visual Basic actually?**

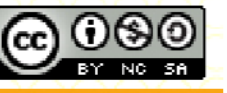

Innovative.Entrepreneurial.Global

ocw.utm.my

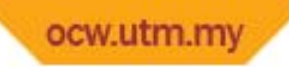

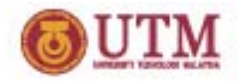

# Introduction To Visual Basic

- $\bullet~$  Visual Basic (or simply known as VB)  $\rightarrow$ 
	- is <sup>a</sup> Microsoft Windows programming language,
	- developed by Microsoft in 1990 based upon the BASIC language.
- a textual language (BASIC)  $\rightarrow$  use a graphical user interfaces (GUI) builder to make programming easier on the programmer.
- Visual Basic applications  $\rightarrow$  created in a programming environment (IDE)
	- allows programmers to create Visual Basic applications in very little time.
- • With the use of IDE,
	- programmers can create, run and debug VB applications conveniently.

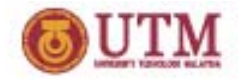

# Introduction To Visual Basic

- Visual Basic supports both the traditional procedureoriented programming
- Visual Basic applications are also event‐driven.
- In VB  $\rightarrow$  programmer has to
	- design windows graphically
	- program elements
	- represented by icons, from the Visual BASIC Toolbox
	- writes BASIC code for each element

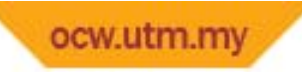

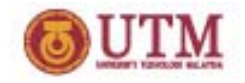

# Introduction To Visual Basic

- Visual Basic is one of the members of group of software called Visual Studio.
- Visual C++, Visual J++, Visual FoxPro and Visual InterDev are the other members of Visual Studio.
- Currently, there are four versions of Visual Basic:
	- –Working Model
	- – $-$  Learning Edition
	- $-$  Professional Edition; and
	- Enterprise Edition

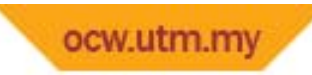

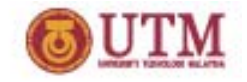

# Visual Basic Elements

- • **Forms**
	- $-$  Used to display information to the user, and to hold controls that allow the user to interact with the program.
- • **Controls**
	- – The user interface elements that users interact with, to input new data into a program, and to allow programs to display data to users.
- • **Code**
	- – $-$  Programmers need to add code to forms and controls to make the program works (tell VB what actions to perform when users interact with the programs).

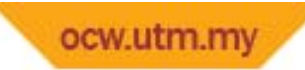

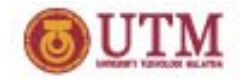

# Example Of Visual Basic

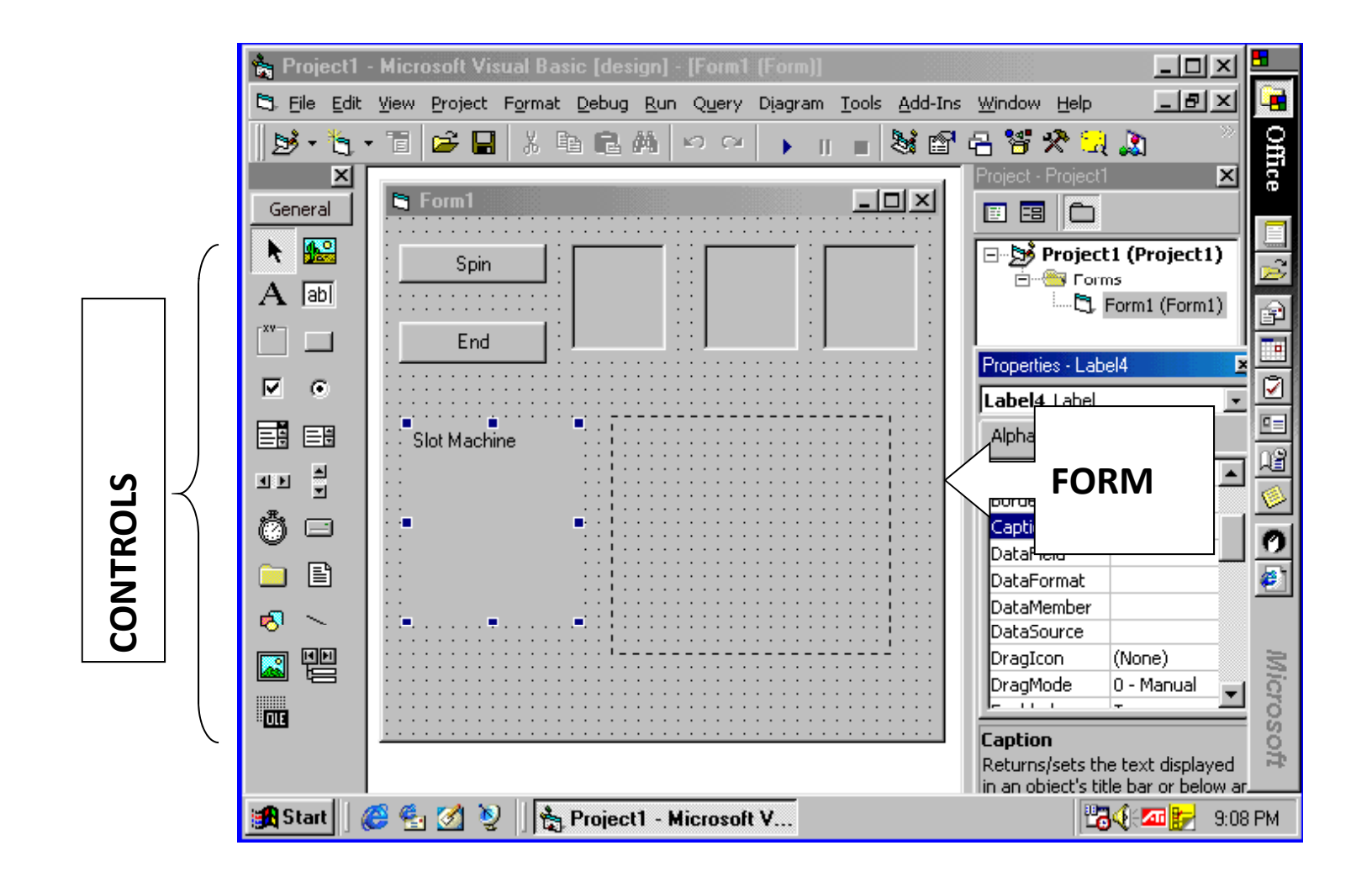

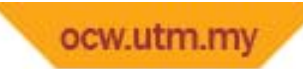

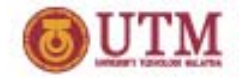

# Example Of Visual Basic

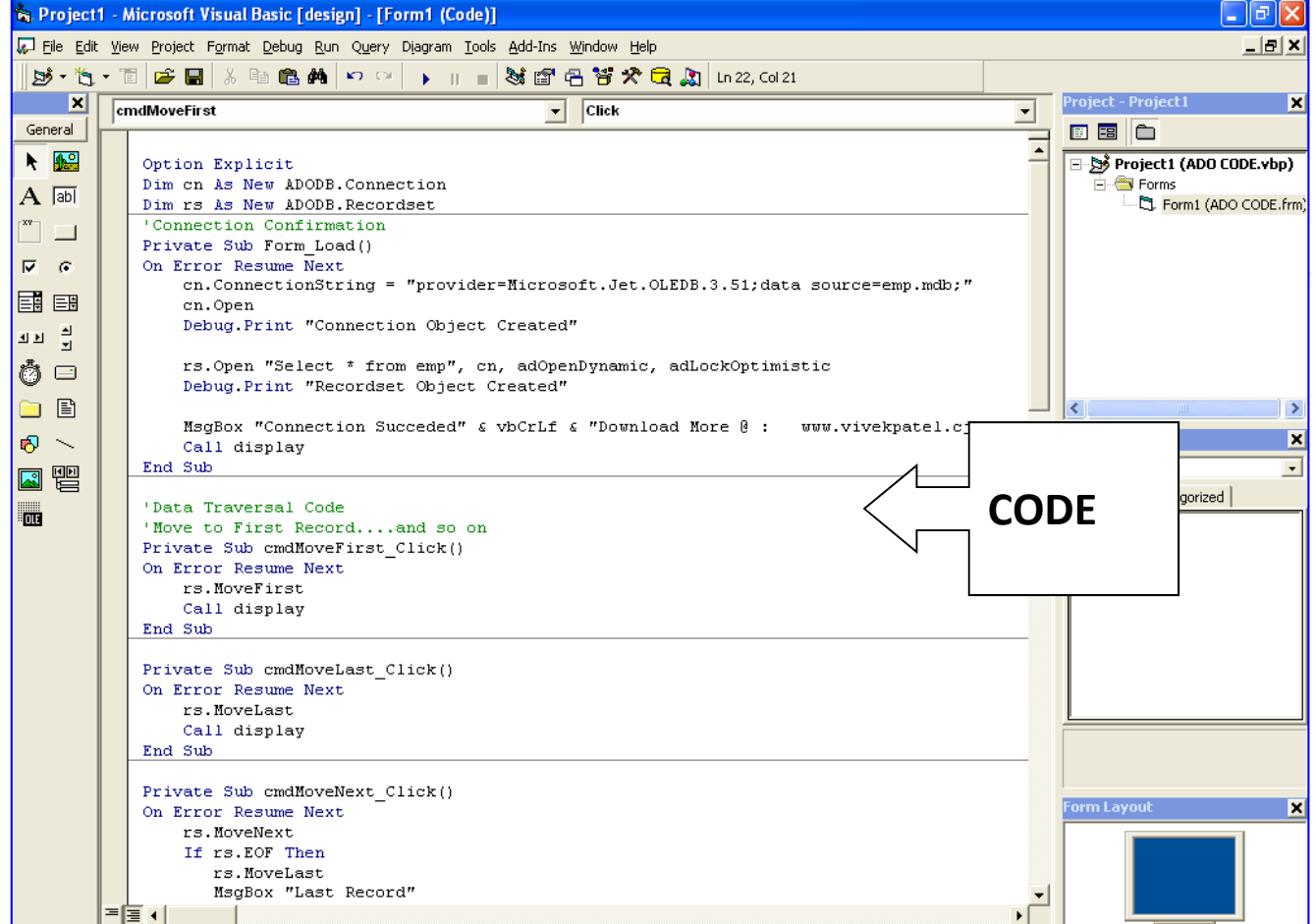

ocw.utm.mv

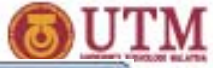

Examples - Microsoft Visual Basic 2008 Express Edition (Administrator)  $-$ File Edit View Project Build Debug Data Tools Window Help JOB 59 A. Toolbox  $-1$  X Solution Explorer  $-1x$  $\star$   $\times$ Form1.vb" Form1.vb [Design]" **E** C4F Dev Toolkit **BOD** Contextual Tabs Contextual TabGr... Add New Group... Contextual TabGr... YCo **DM** All Windows Forms Examples Insert Page Layout Contextual Tab Add New Tab... Write **E** Common Controls **Properties E** Containers **Resources**  $A_1 A_2$   $B_3$  radComboBox1  $\rightarrow$ H H 健健 韓 Ж **E** Menus & Toolbars **Park RibbonBar** ė.  $-200$  $B$   $I$   $I$   $A$   $X$   $X'$   $A'$   $A'$ ■ 著 著 書 || 4 4 || □ **Data** Paste **Exp** FirstLook ----**E** Components Description.htr Clipboad Font Paragraph Styles. El Form1.vb **Printing** ScreenshotJPC **Dialogs E-** ResizingDemo **E** WPF Interoperability app.config **E** Visual Basic PowerPacks Label1 Examples.csproj **Artist ID:** General MyMusic.mdf **Artist Name:** Journey of the Lorem Ipsum 20 MyMusicDataSetLxsd There are no usable <sup>\*\*</sup> Program.vb controls in this group. Drag an item onto this text QuickStart.xml Lorem ipsum paulo dolorem in to add it to the toolbox. distancing quo, et est amet unum Solution Ex... JOata Sourc. accumsan. An nec esse puto rebum, ipsum honestatis Properties  $-1x$ **SongID SongName Album** ArtistIDLabel System.Window concludaturque vim id. Ei eum **Sa 21 四 チ 国** platonem assentior rationibus, alii molestiae at ius, scripta **団** (Application) partiendo ei mea. No appareat El (DataBinding (Name) **ArtistIDLabel** atomorum mediocritatem per, AccessibleDe primis eirmod nostrum cu usu, AccessibleNr eam dolorem vivendum AccessibleRo Default interpretaris ad. Facilis AllowDrop False perpetua scriptorem quo ei, an. Anchor Top, Left  $\epsilon$ m (Nama) Indicates the name used in code ArtistBindingSource a<sup>2</sup> MyMusicDataSet ArtistTableAdapter ill imageList1 to identify the abject Ready

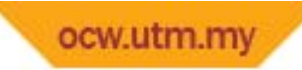

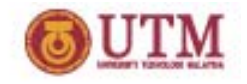

# Visual Basic Features

- •Graphical User Interface ‐ Interface creation is totally visual
- $\bullet$ Event handling.
- $\bullet$ ● Structured programming - The actions to make the program run need to be coded, which is not visual.
- •Object‐oriented features.
- $\bullet$ Error handling.
- $\bullet$ Access to the Win32 API.